Code No.: GH68-12797A Ukrainian. 01/2007. Rev. 1.0

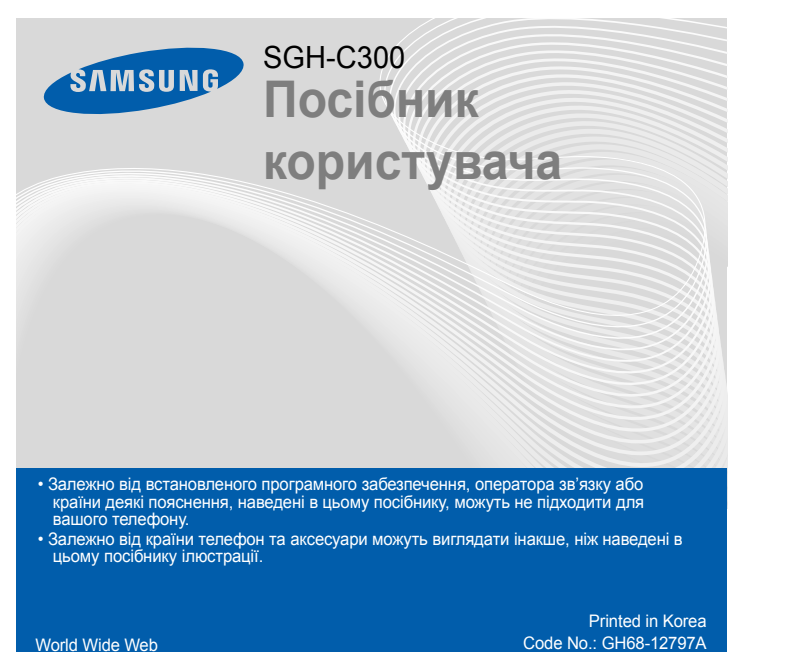

http://www.samsungmobile.com

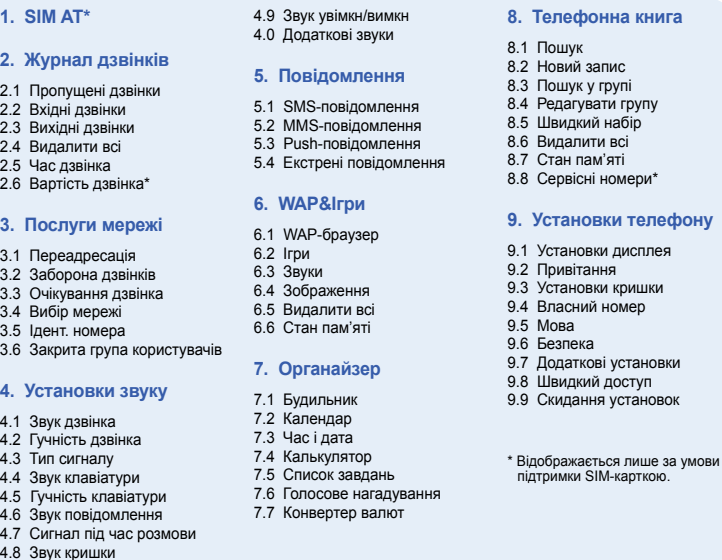

Видаляє символи з дисплея. Повертає до попереднього рівня меню. Надсилає екстрене повідомлення, якщо натиснути 4 рази за закритого телефону. **• Екстрений режим** 

**Клавіша сервера голосової пошти**  $\triangleright$  *Сервер голосової пошти* 

> **Клавіша режиму без звуку**  $P$ ежим без звуку

# *Зовнішній вигляд телефону та функції клавіш*

**Клавіша набору номера** Здійснює набір номера та відповідає на виклик. У режимі очікування: відображає останні виклики.

Скористайтеся навігаційними клавішами ( $\Box \Box \Box$ ) для швидкого доступу до розділів меню, які найчастіше використовуються.

**Клавіша доступу до Інтернету/** підтверд У режимі очікування: запуск веб-браузера. Обирає виділену опцію або підтверджує введення в меню.

> **Програмні клавіші** Виконують функції, вказані текстом над даними клавішами

Поточні функції програмних клавіш вказані на ярликах у нижніх кутах дисплея. Натисніть ліву програмну клавішу ( ) або<br>праву програмну клавішу ( ), щоб виконати вказану функцію.

## **Клавіша увімк./вимк.**

**живлення або завершення** У режимі натиснення та утримання: вмикає та микає телефон. Тако<mark>ж</mark> завершує виклик.

#### **Клавіша скасування/ виправлення**

- 
- потім натисніть програмну клавішу **Вибрати** або  $\alpha$ 
	- 3. Якщо меню містить додаткові підменю, знайти потрібне можна за допомогою

#### **Навігаційна клавіша - 4 напрямки**

У режимі меню: перегляд опцій меню.

У режимі очікування: безпосередній доступ до найчастіше використовуваних опцій меню.

**Буквено-цифрові клавіші**

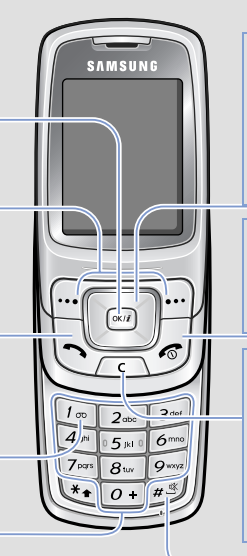

*Встановлення SIM-картки й акумулятора*

- 1. У режимі очікування введіть код місцевості та номер телефону, потім натисніть  $\mathbb{Q}$
- 2. Щоб завершити виклик, натисніть

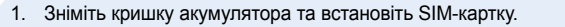

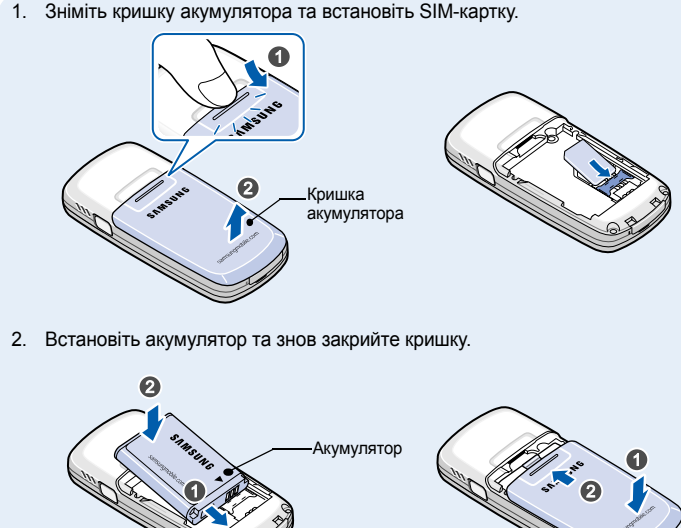

1. Коли телефон дзвонить, натисніть програмну клавішу **Прийняти** або  $\mathbb{R}$ , щоб відповісти на виклик.

# *Зарядження акумулятора*

## 1. Підключіть переносний адаптер.

2. Після того, як зарядку закінчено, від'єднайте адаптер.

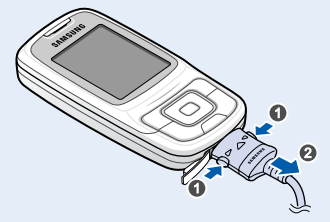

**Примітка**: Не від'єднуйте акумулятор від телефону до того, як відключено адаптер. Це може пошкодити телефону.

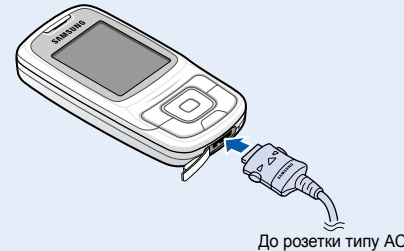

# *Регулювання гучності*

- $T_{\text{m}}$ Потужність отримуваного сигналу
- $\mathcal{C}^{\bullet}$ Здійснюється виклик
- $\aleph$ Поза зоною обслуговування; відсутня можливість телефонувати й отримувати виклики окрім екстрених
- Мережа GPRS  $\Box$
- $\mathbf{\overline{B}}$ Мережа роумінгу
- 圖 Дзвінок встановлено на вібрацію
- 厦 Режим без звуку
- ë. Переадресація дзвінків активна
- $\Delta$ Функція екстрених повідомлень активна
- $\boxtimes$ Нове текстове повідомлення
- 画 Нове MMS-повідомлення
- 囫 Нове повідомлення голосової пошти
- $\triangle$ Увімкнено будильник
- ŒŪ Рівень заряду акумулятора
- 1. У режимі очікування натисніть програмну клавішу **Меню**.
- 2. Виберіть **Установки звуку** → **Гучність дзвінка**.
- 3. Натисніть **Вгору** або **Вниз** для регулювання рівня гучності.
- 4. Натисніть програмну клавішу **ОК**.

- $\overline{19}$  : Режим Т9
- $\blacksquare$  /  $\blacksquare$  : Режим АБВ
- **1**: Цифровий режим
- Немає: Режим символів

# *Змінення мелодії дзвінка*

- 1. У режимі очікування натисніть програмну клавішу **Меню**.
- 2. Виберіть **Установки звуку** → **Звук дзвінка**.
- 3. Виберіть звук дзвінка.

# *Повторний набір останніх номерів*

- 1. У режимі очікування натисніть  $\mathbb{Q}$ .
- 2. Натисніть **Вгору** або **Вниз** та знайдіть потрібний номер.
- 3. Щоб набрати номер, натисніть  $\mathbb{Q}$

# *Як користуватися меню*

## Для входу в головне меню натисніть програмну клавішу **Меню** в режимі очікування.

- 1. У режимі очікування натисніть програмну клавішу **Меню**.
- 2. Виберіть **Установки телефону** → **Швидкий доступ**.
- 3. Виберіть клавішу.
- 4. Виберіть пункт меню, який слід призначити цій клавіші.

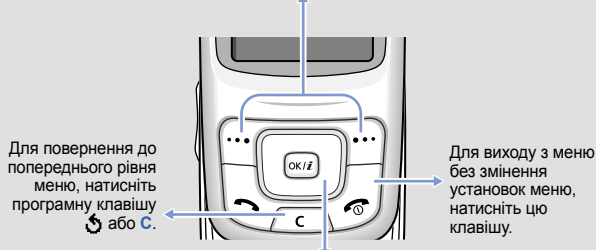

## Щоб обрати або змінити пункт меню або опцію:

- 1. У режимі очікування натисніть програмну клавішу **Меню**.
- 2. Щоб дістатись потрібного розділу меню, використовуйте навігаційні клавіші,
- навігаційних клавіш. Натисніть програмну клавішу **Вибрати** або клавішу для входу в підменю.
- 4. Використовуйте навігаційні клавіші, щоб знайти установку на свій вибір.
- 5. Для підтвердження установки натисніть програмну клавішу **Вибрати** або

Якщо обране меню містить додаткові підменю, повторіть цей крок.

- 
- клавішу  $\overline{\mathbb{R}}$ .

#### **Номери швидкого доступу**

Ви можете швидко потрапити до необхідного вам розділу меню, використовуючи номери швидкого доступу. Номер швидкого доступу відображається перед назвою розділу в режимі меню.

# *Увімкнення та вимкнення телефону*

- 1. Натисніть та утримуйте  $\sqrt{g}$  більш ніж одну секунду для увімкнення телефону.
- 2. Щоб вимкнути телефон, натисніть та утримуйте  $\sqrt{2}$  більш ніж 2 секунди.

# *Змінення мови дисплея*

- 1. У режимі очікування натисніть програмну клавішу **Меню**.
- 2. Виберіть **Установки телефону** → **Мова**.
- 3. Виберіть мову.

## *Телефонування*

## *Відповідь на виклик*

Щоб відхилити виклик, натисніть програмну клавішу **Відмова** або .

2. Щоб завершити виклик, натисніть  $\sqrt{s}$ .

### Телефон відображає такі індикатори стану у верхній частині екрана:

#### **Значок Опис**

# *Карта меню Введення тексту*

## **Змінення режиму введення тексту**

Натискайте праву програмну клавішу в полі введення тексту до появи індикатора необхідного режиму введення:

## **Режим Т9**

1. Натискайте клавіші від **2** до **9**, щоб почати введення слова. Набирайте кожну літеру одним натисканням клавіші. Наприклад: Наприклад, щоб увести слово "*Привіт*" у режимі T9, натисніть клавіші **5**, **6**, **4**, **2**, **4** і **6**.

T9 прогнозує слово, яке ви вводите, тому воно може змінюватися після кожного натискання клавіші.

- 2. Введіть слово повністю перед тим, як редагувати або видаляти символи.
- 3. Коли відобразиться потрібне слово, перейдіть до кроку 4. В іншому разі натисніть **0** для виведення альтернативних варіантів слів, що відповідають натиснутим клавішам.

Наприклад, слова *Ми* і *Ні* набираються однаковою комбінацією клавіш — **5** і

4. Натисніть  $#$ , щоб вставити пробіл і ввести наступне слово.

**4**.

# *Дисплей*

Ваш телефон перебуває в режимі очікування, коли ви не здійснюєте виклик та не використовуєте меню. Щоб набрати телефонний номер, телефон має перебувати в режимі очікування.

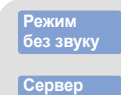

Щоб вимкнути всі звуки телефону, в режимі очікування натисніть і утримуйте . Для виходу з цього режиму знову натисніть цю клавішу та утримуйте.

**голосової пошти**

Щоб отримати доступ до голосової пошти, натисніть і утримуйте **1** у режимі очікування.

**Екстрений режим**

Щоб надіслати екстрене повідомлення на задані номери мобільних телефонів, натисніть клавішу **C** чотири рази в режимі очікування за закритого телефону. Після надсилання екстреного повідомлення телефон<br>перейде в екстрений режим та прийматиме виклики лише від одержувачів<br>екстреного повідомлення доки цей режим не буде скасовано. Щойно буде отримано виклик від одержувача екстреного повідомлення, телефон автоматично прийме цей виклик після одного вібраційного сигналу, повідомляючи абоненту про екстрену ситуацію.

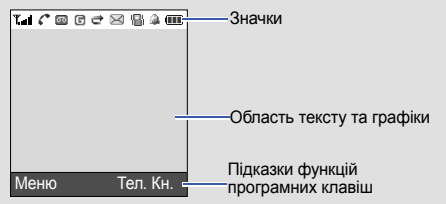

# *Декларація відповідності (R&TTE)*

*Опис моделі*: Портативний стільниковий телефон (GSM 900/1800)

## *Назва моделі*: SGH-C300

**Безпека** : EN 60950-1:2001 **SAR** : EN 50360:2001 **EMC** : EN 301 489-01 v1.4.1 (08-2002)<br>EN 301 489-07 v1.2.1 (08-2002)

CE0168

*Виготовлено в*: Samsung Electronics Co., Ltd, 94-1, Imsoo-Dong, Gumi City, Kyung-Buk, Korea, 730-350

виріб, до якого відноситься дана декларація, відповідає наступним стандартам та/або нормативним документам.

: EN 301 489-07 v1.2.1 (08-2002) **Мережа** : EN 301 511 v9.0.2 (03-2003) Цим ми заявляємо, що [всі основні набори радіотестувань були проведені і що] згаданий виріб

відповідає всім основним вимогам Директиви 1999/5/ЄС. Процедура підтвердження відповідності, згадана у Статті 10 та розглянута в Додатку[IV] Директиви

1999/5/EC, проводилась за участі організації(ій): BABT, Balfour House, Churchfiled Road,

Walton-on-Thames, Surrey, KT12 2TD, UK Identification mark: 0168

**Технічна документація зберігається в:** Samsung Electronics QA Lab.

**Вона може бути отримана за поданням запиту.** 

**(Представник у ЄС)**

*Місце та дата видання*:

Samsung Electronics Euro QA Lab. Blackbushe Business Park, Saxony Way, Yateley, Hampshire, GU46 6GG, UK 2006.10.24 Yong-Sang Park / S. Manager

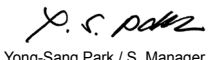

\* Це не є адресою сервісного центру Samsung. Адресу або телефонний номер сервісного центру Samsung можна знайти в гарантійному талоні. Зверніться також до продавця вашого телефону.

### **Режим АБВ**

Натискайте клавіші з потрібними літерами:

- один раз для введення першої літери
- двічі для введення другої літери

- і так далі.

Наприклад, натисніть **2** тричі, щоб ввести "C", а **5** двічі, щоб ввести "K."

#### **Цифровий режим**

Натискайте клавіші з потрібними цифрами.

### **Режим символів**

Натискайте клавіші з потрібними символами, а після цього натисніть програмну клавішу **ОК**. Ви можете натискати **Вгору** або **Вниз** для відображення більшої кількості символів.

### **Підказки для введення тексту**

• Використовуйте навігаційні клавіші для пересунення курсору.

- Для видалення символів по одному натисніть **C**. Щоб повністю очистити дисплей, натисніть і утримуйте **C**.
- Щоб вставити між символами пробіл, натисніть  $\#$ .
- Шоб змінити регістр в режимі Т9 або в режимі АБВ, натисніть  $*$ .
- Щоб ввести знаки пунктуації в режимі Т9 або в режимі АБВ, натисніть **1**.

# *Надсилання SMS-повідомлення.*

- 1. У режимі очікування натисніть програмну клавішу **Меню**.
- 2. Виберіть **Повідомлення** → **SMS-повідомлення** → **Написати**.
- 3. Введіть текст повідомлення.
- 4. Натисніть програмну клавішу **Опції** та додайте потрібне, використовуючи такі опції:
	- **Додати об'єкти**: додати звуки, зображення або анімацію.
- **Додати шаблони**: додати текстові шаблони.
- **Додати емозначку**: додати емозначки.
- **Додати з телефонної книги**: додати запис з телефонної книги.
- **Додати закладку**: додати елементи закладок.
- 5. Натисніть **Опції** та оберіть **Лише відправити**, **Зберегти та відправити**, або **Лише зберегти**.
- 6. Якщо ви обрали **Зберегти та відправити** або **Лише зберегти**, оберіть розташування в пам'яті.
- 7. Введіть номери адресатів.
- 8. Натисніть програмну клавішу **Опції** та виберіть **Надіслати повідомлення** для надсилання повідомлення.

# *Швидкий путівник по функціях*

Цей розділ надає коротке пояснення функцій вашого телефону.

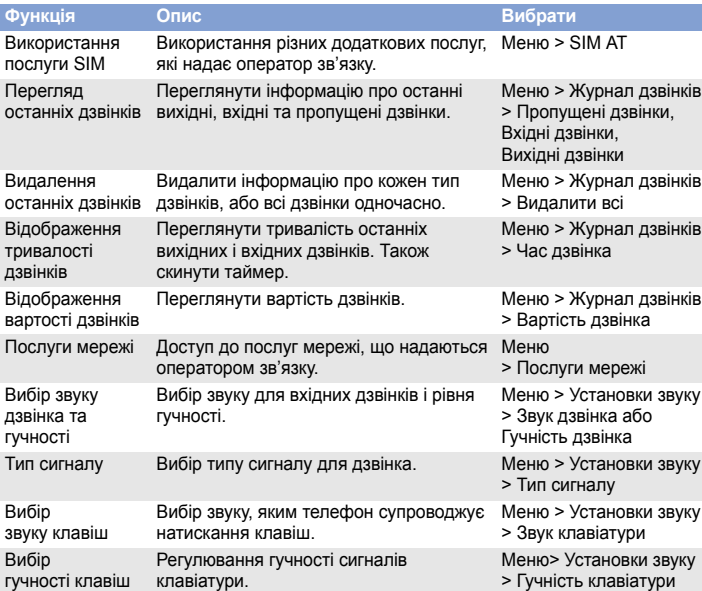

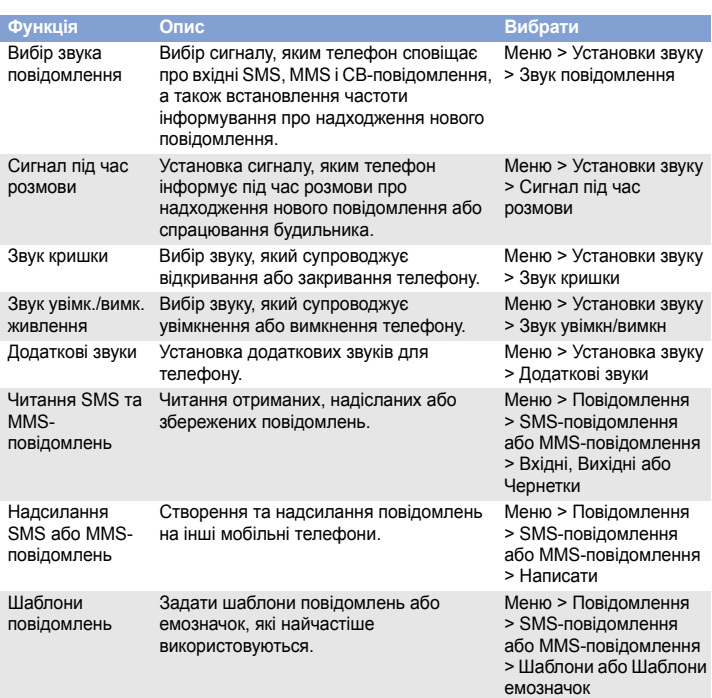

Радіохвилі можуть негативно впливати на роботу будь-яких мобільних телефонів. Спеціальні положення

Введіть екстрений номер телефону, дійсний у місці вашого перебування, та натисніть клавішу  $\Box$ . Не переривайте виклик, поки не отримаєте на це дозвіл.

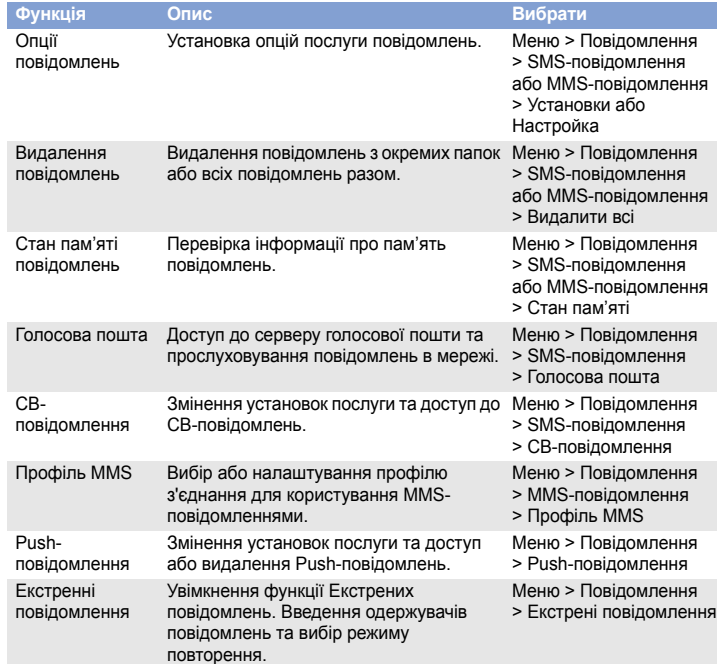

Тривале прослуховування через гарнітуру на високій гучності може бути шкідливим для слуху. /SA

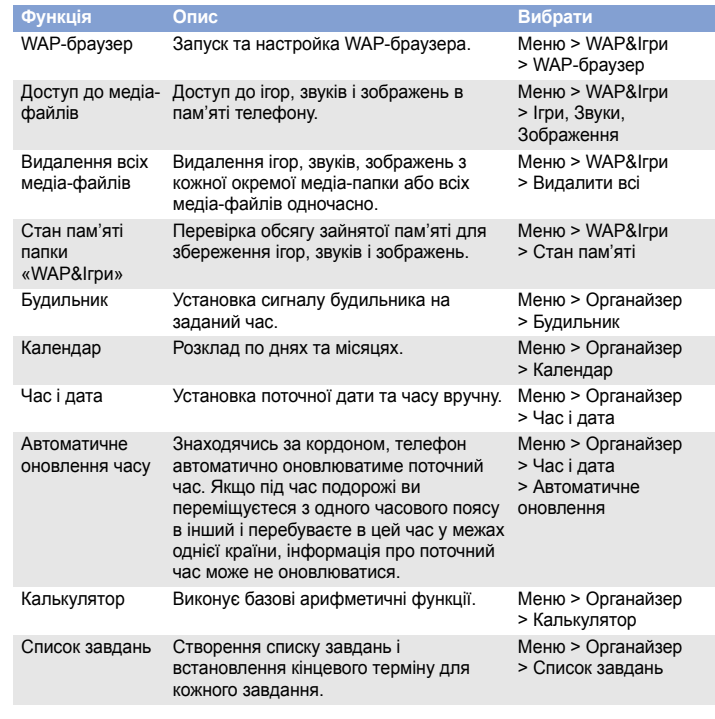

**Персія** Вимикайте телефон у літаках

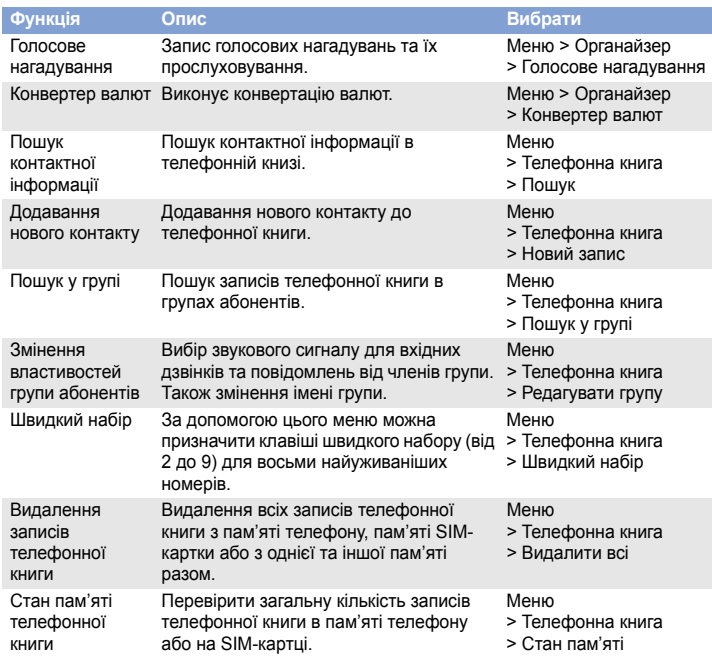

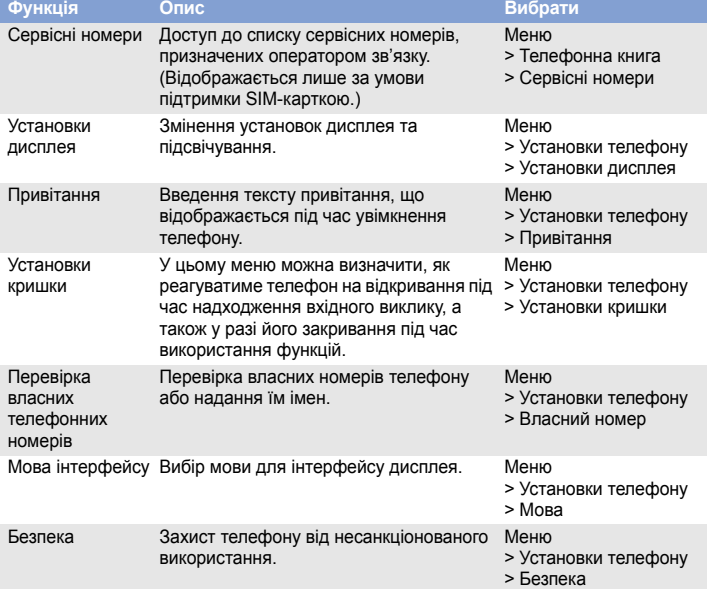

# *Важливі застережні заходи*

Прочитайте ці вказівки перед використанням мобільного телефону. Нехтування ними може виявитись небезпечним або незаконним.

Безпека за кермом понад усе

Ніколи не користуйтеся телефоном за кермом; спершу зупиніть автомобіль.

Вимикайте телефон під час заправлення автомобіля пальним Не користуйтеся телефоном на заправних станціях, поблизу сховищ пального та хімічних речовин.

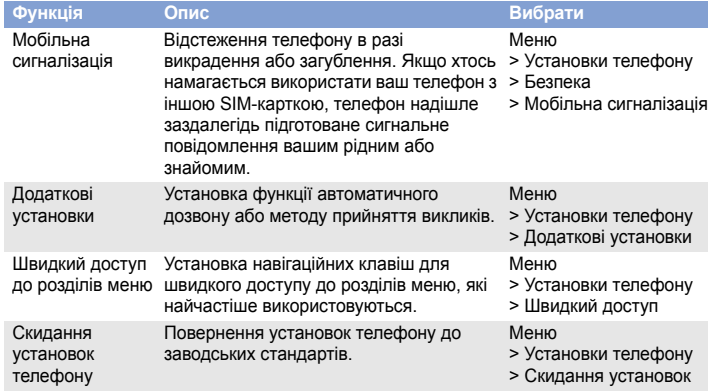

Мобільні телефони можуть створювати радіоперешкоди. Користування ними у літаках небезпечне та незаконне.

Вимикайте телефон біля будь-якого медичного обладнання

У лікарнях або медичних закладах може використовуватись обладнання, чутливе до впливу зовнішньої РЧ-енергії. Дотримуйтеся чинних положень і правил. Радіоперешкоди

Дотримуйтесь будь-яких чинних спеціальних положень у будь-якій місцевості та вимикайте телефон, якщо його використання заборонено.

#### Водонепроникність

Ваш телефон не є водонепроникним. Оберігайте його від вологи.

#### Обережність при користуванні

Використовуйте телефон тільки в нормальному положенні (тримаючи біля вуха). Не торкайтесь антени без потреби, коли телефон увімкнено.

## Екстрені дзвінки

#### Маленькі діти та телефон

Не дозволяйте дітям бавитися з телефоном, будь-якими його частинами а також аксесуарами.

### Аксесуари та акумулятори

Використовуйте лише схвалені компанією Samsung акумулятори й аксесуари на кшталт гарнітур і дата-кабелів для ПК. Використання недозволених аксесуарів може бути небезпечним та призвести до пошкодження вашого телефону.

#### Кваліфіковане обслуговування

Доручайте ремонт телефону тільки кваліфікованим майстрам.

# *Інформація SAR*

Ваш мобільний телефон є радіопередавачем і радіоприймачем. Він сконструйований та вироблений таким чином, щоб не перевищувати обмежень щодо опромінювання радіочастотною (РЧ) енергією, встановлених Радою Європейського Союзу (ЄС). Ці обмеження є частиною детальних інструкцій і встановлюють гранично допустимі рівні РЧ-енергії для населення. Інструкції базуються на стандартах безпеки, які розроблені незалежними науковими організаціями у процесі періодичного та скрупульозного аналізу наукових досліджень.

Обмеження містять значний запас щодо безпеки, метою якого є гарантування безпеки всім особам, незалежно від їх віку та стану здоров'я.

У стандарті опромінення для мобільних телефонів застосовується одиниця виміру, відома як SAR (питомий коефіцієнт поглинання). Граничне значення SAR, встановлене Радою ЄС, складає 2.0 Вт/кг. Найвищим показником SAR для даної моделі телефону було 0.476 Вт/кг.

Якщо встановити в телефон акумулятор неправильного типу, існує небезпека вибуху. Утилізуйте використані акумулятори згідно з інструкціями.

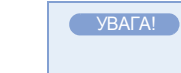